**INTRO TO ETHICAL HACKING** MIS 5211.001 Week 10

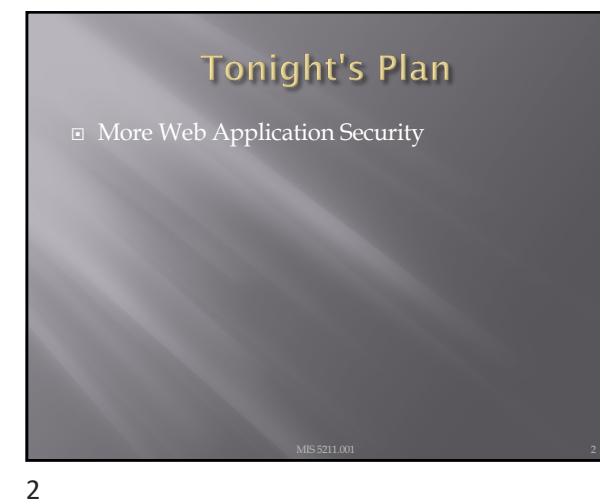

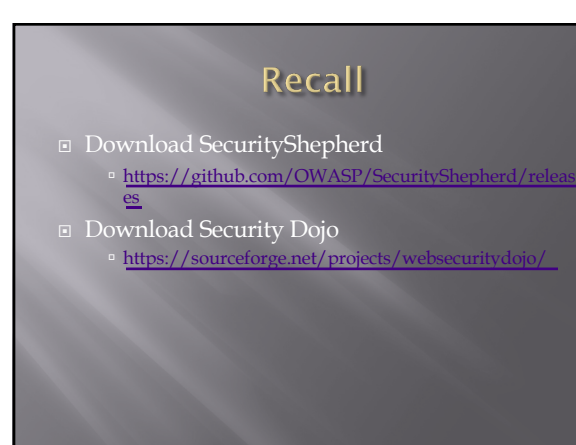

# **Cross Site Scripting (XSS)**

¨ Malicious JavaScript code inserted (injected) into a web site or page

4

# **Types of XSS**

¨ 3 Types

- ¡ Persistent (Stored) XSS
- ¡ Non-Persistent (Reflected) XSS
- ¡ DOM based (Document Object Model) XSS

#### ¨ YouTube Video

- **XSS** [Cross Site Scripting Exp](https://www.youtube.com/watch?v=cbmBDiR6WaY)lained YouTube
- **[https://www.youtube.com/watch](https://www.youtube.com/watch?v=IuzU4y-UjLw)?v=IuzU4y-UjLw**

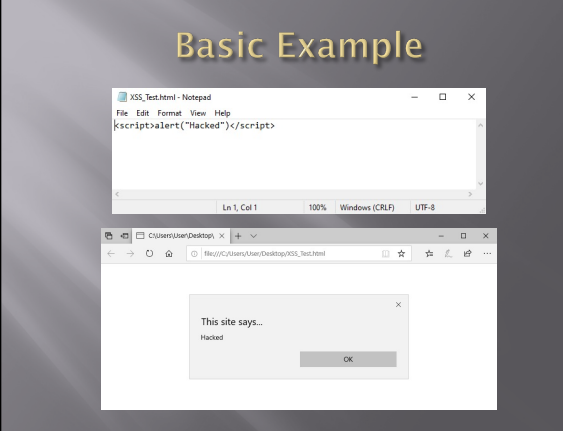

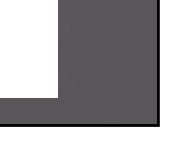

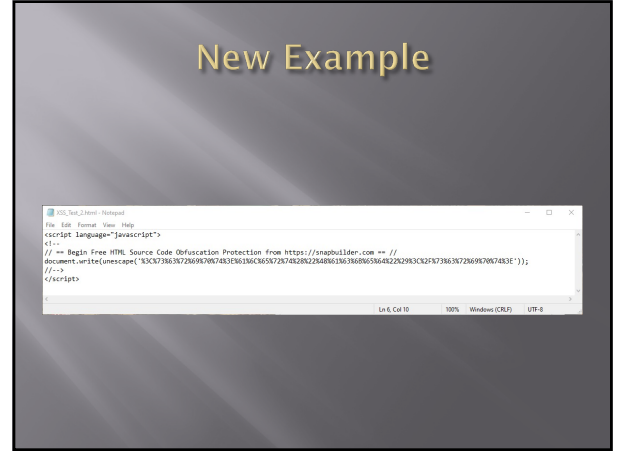

7

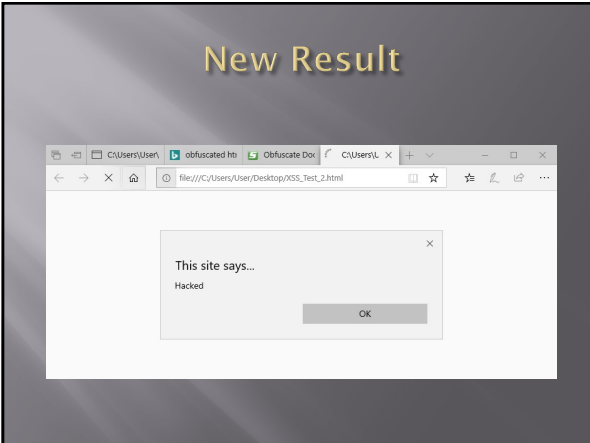

8

# **SQL Injection**

- $\square$  We are going to cover some "Basics"
- SQL Injection is a subset of the general flaw "Injection" covered last week
- **□** Client supplied data passed to an application without appropriate data validation
- ¨ Processed as commands by the database
- $\Box$  Remember in all of this that we can also use the intercepting proxy to "add" text the browser doesn't want to accept

### **Frequently Used To:**

- Perform operations on the database
- $\overline{p}$  Bypass authentication mechanisms
- $\Box$  Read otherwise unavailable information from the database
- Write information such as new user accounts to the database

#### 10

# Caution

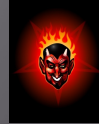

- Do not use your powers for evil.
- **□** Ultimately, the reason for covering these attacks is to teach you how to prevent them.
- **□** Well established sites are generally hardened to this type of attack.
- **□** You might cause irreparable harm to a small "mom-and-pop" business.
- ¨ Even if you don't, breaking into someone else's database is illegal and unethical.

#### 11

### **Brief SQL Review**

¨ Querying tables:

**select** column1, column2 **from** table\_name;

**select** \* **from** table\_name;

 $\Box$  Conditions:

**select** columns **from** table\_name **where** condition;

### **Brief SQL Review**

■ Inserting new rows:

**insert into** table\_name **values** (value1, value2);

**insert into** table\_name **set** column1=value1, column2=value2, ...;

¨ Updating rows: **update** table\_name **set** column1=value1 **where** condition;

13

## **Brief SQL Review**

¨ Deleting rows: **delete from** table\_name **where** condition;

¨ Set values in conditions: **select** \* **from** table\_name **where** column **in** (select\_statement);

or

**select** \* **from** table\_name **where** column **in** (value1, value2, ...);

14

# **Brief SQL Review**

¨ Joining tables:

**select** \* **from** table1, table2 **where** table1.attribute1 = table2.attribute2;

■ Built-in Functions **select count**(\*) **from** test;

### **Brief SQL Review**

■ Pattern Matching

**select** \* **from** test **where** a **like** '%c\_t%';

¨ Other Keywords **select** \* **from** test **where** a **is null**;

#### ¨ Metadata Tables

- ¡ Highly vendor-specific
- ¡ Available tables, table structures are usually stored in some reserved table name(s).

16

# **Form Specific to Version**

- ¨ Different Vendor's Databases use different forms
- ¨ May want to use reconn techniques to determine which database is in use
- ¨ What follows are some general techniques

17

## **Finding SQL Injection Bugs**

- $\Box$  Submit a single quote ('), this is used in SQL as a string terminator and, if not filtered by the application, would lead to an incorrect query
- $\Box$  Submit a semicolon (;) this is used to end a SQL statement and, if it is not filtered, it is also likely to generate an error

¨ In either case:

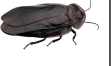

¡ If an error results, app is vulnerable.

¡ If no error, check for any output changes.

### **Finding SQL Injection Bugs**

#### ■ Can also try

- ¡ Submit two single quotes (''). ú Databases use '' to represent literal '
- <sup>n</sup> If error disappears, app is vulnerable
- Comment deliminators  $(- or /* */$ , etc)
- ¡ SQL keywords like 'AND' and 'OR'
- ¡ String where a number is expected <sup>n</sup> Might also slip by SQL Injection detection system

#### 19

# Simple Example ■ Assume actual SQL is ¡ SELECT \* FROM Users WHERE

- Username='\$username' AND Password='\$password'
- ¨ Now consider

[https://w](https://www.owasp.org/index.php/Testing_for_SQL_Injection_(OTG-INPVAL-005))ww.owasp.org/index.php/Testing\_f or\_SQL\_Injection\_(OTG-INPVAL-005)

- $\bullet$  \$username = 1' or '1' = '1
- $$password = 1'$  or  $'1' = '1$
- ¨ Becomes
	- ¡ SELECT \* FROM Users WHERE Username='1' OR '1' = '1' AND Password='1' OR '1' = '1'

20

### Simple Example (2)

 $\square$  Assume actual SQL is

- ¡ SELECT \* FROM products WHERE
	- id\_product=\$id\_product

- <sup>n</sup> [http://www.example.com/](http://www.example.com/product.php?id=10)product.php?id=10
- Now consider:
- ¡ http://www.example.com/product.php?id=10 AND 1=2
- ¨ If you get a response that there are no matches try:
	- ¡ http://www.example.com/product.php?id=10 AND 1=1

## **Fingerprinting Databases**

- ¨ Look at your error messages
- ¨ MySQL
	- ¡ You have an error in your SQL syntax; check the manual that corresponds to your MySQL server version for the right syntax to use near '\'' at line 1
- ¨ SQL Server
	- ¡ ORA-00933: SQL command not properly ended
- ¨ PostgresSQL
	- ¡ Query failed: ERROR: syntax error at or near "'" at character 56 in /www/site/test.php on line 121.

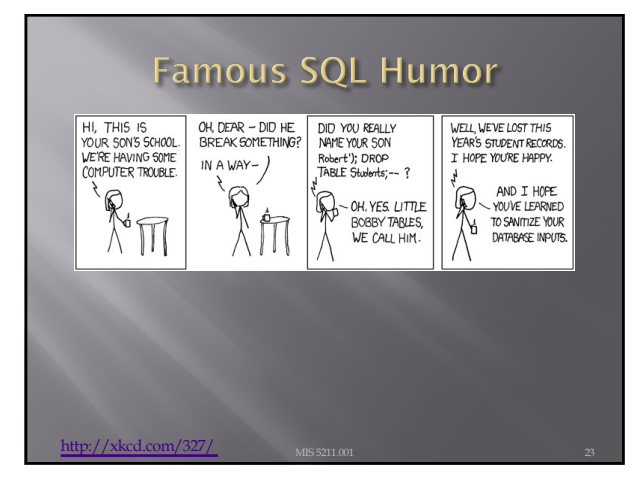

23

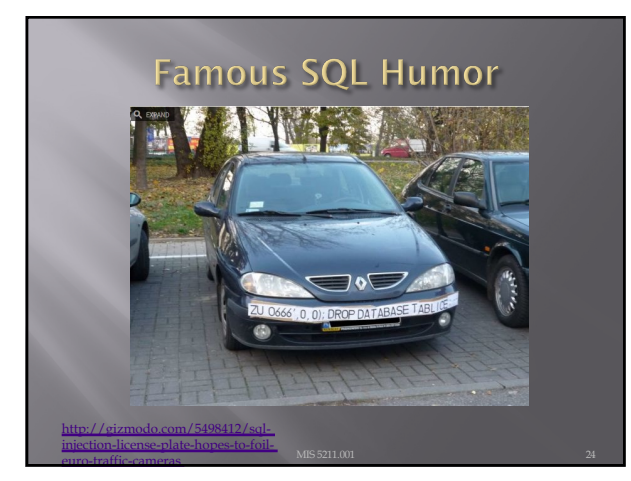

¨ In class exercises with Security Dojo and Security Shepherd

25

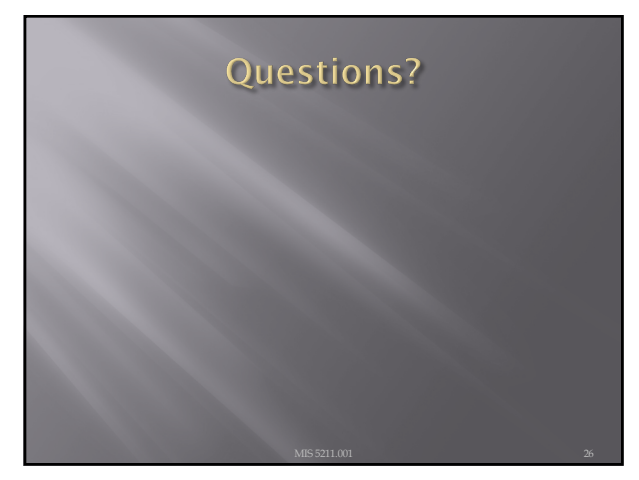